## **Windows Download Issue Resolution:**

Brian N., Best Circuits Inc.

April 5, 2017

It appears there are some issues with out of date Digital Certificates when downloading from the www.LCDTERM.com website. A Digital Signature for Best Circuits Inc. product has not been properly registered and as a result, Windows and some Virus checkers will complain about it. *It is perfectly safe* to down the software, which fully certified by Best Circuits Inc. not to cause any issues with existing *Software installations.* Best Circuits Engineers are working on resolving the issue.

Depending on Browser used, when trying to save a copy of the program in either Windows Explorer, you will get a message complaining of invalid or expired Digital certificates such as:

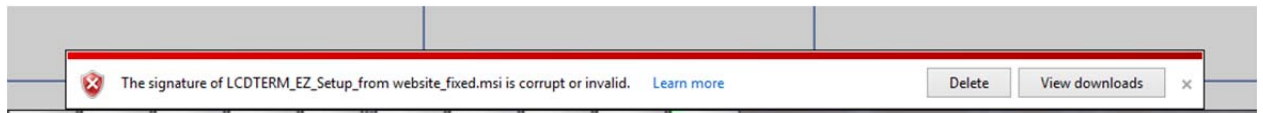

To get around it and continue to download the LCDTERM installer, please click on "View downloads" which will bring up the temporary Downloads directory in Windows similar to this below:

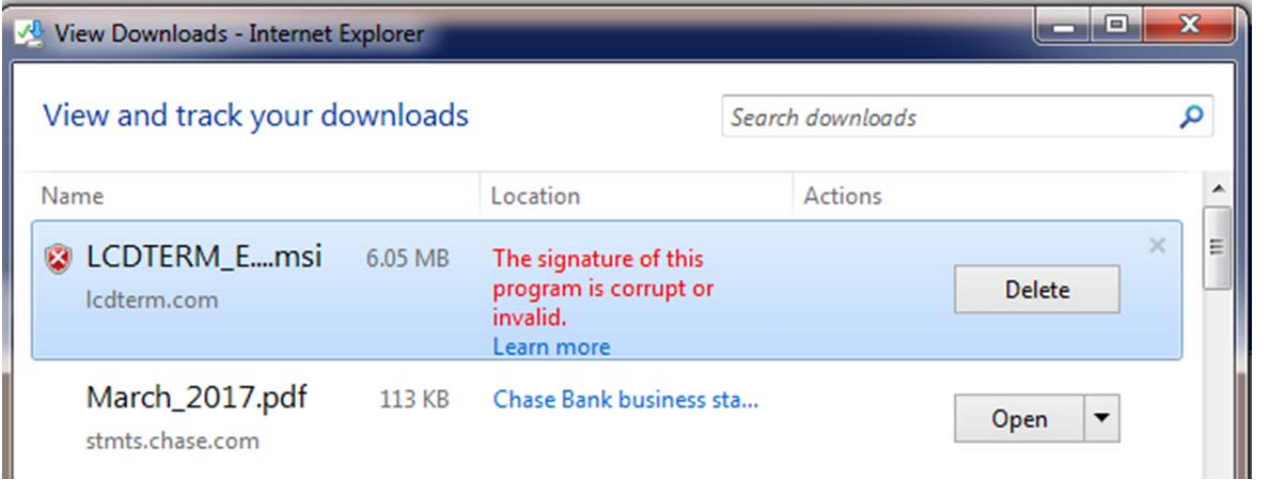

Right Click on **LCDTERM\_EZ\_SETUP.msi** which is usually the most recent file in the **Windows Download** directory. A drop down menu will reveal the option to "**Run Anyway**" which you will need to select.

Once selected, an installation screen will pop up asking about the location of where to place the software, so the default can be chosen or an alternate path entered. Selecting "**Everyone**" will allow others who normally log into the machine to run the program.

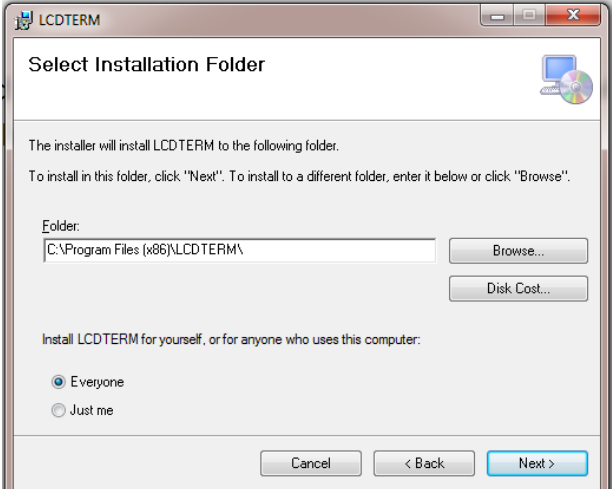

If you had installed a previous version, you might get the following message if you try to install a new version atop the old one.

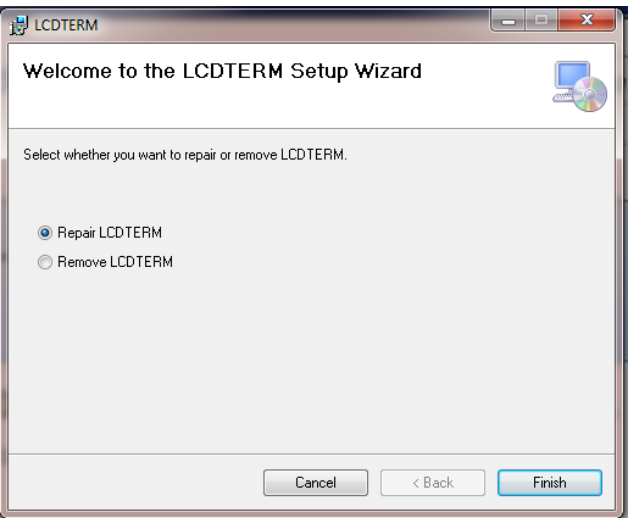

The best response is to **Remove LCDTERM** and run the installer again.

If installation completes without issues, you should see a message similar to the one below.

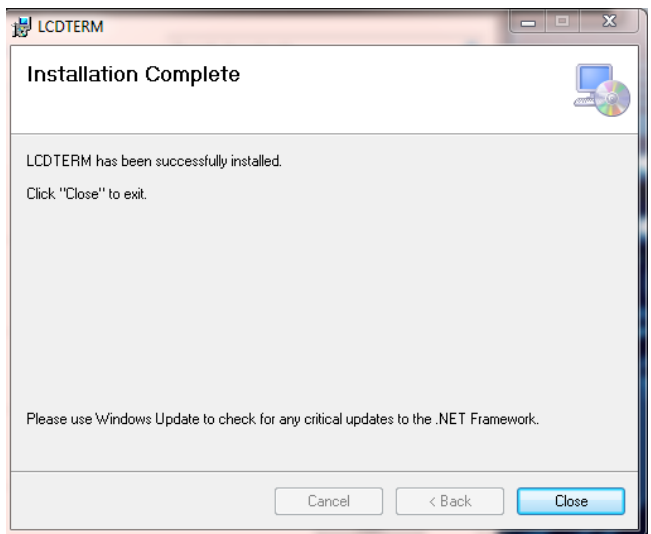

An LCDERM icon has been placed in the Startup tab of Windows as shown below. Simply click on the program, which will start up the LCDTERM DOWNLOAD MANAGER.

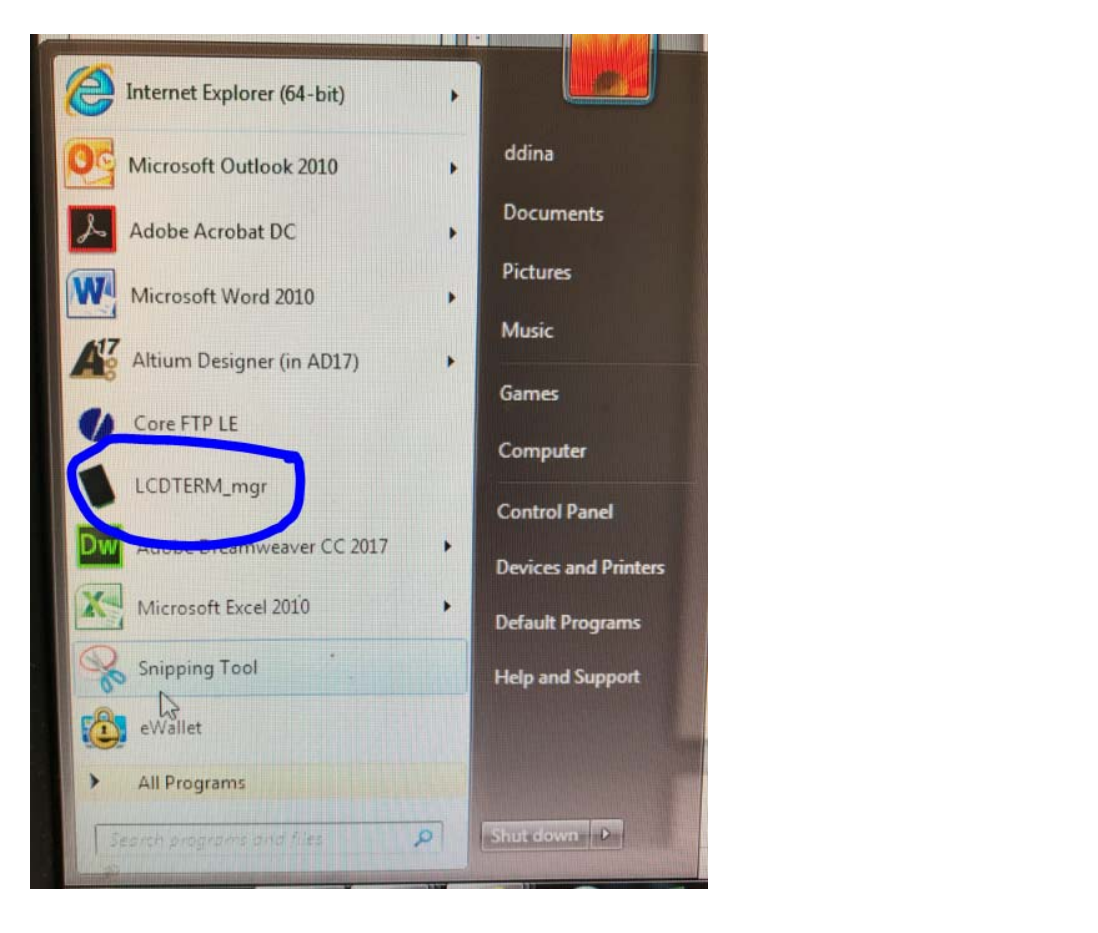

## **Antivirus issues:**

Even if you got around Windows warnings and were able to download and install the LCDTERM DOWNLOAD MANAGER, Norton or other Antivirus software may complain that the software might be a virus. You might see a message similar to the one below:

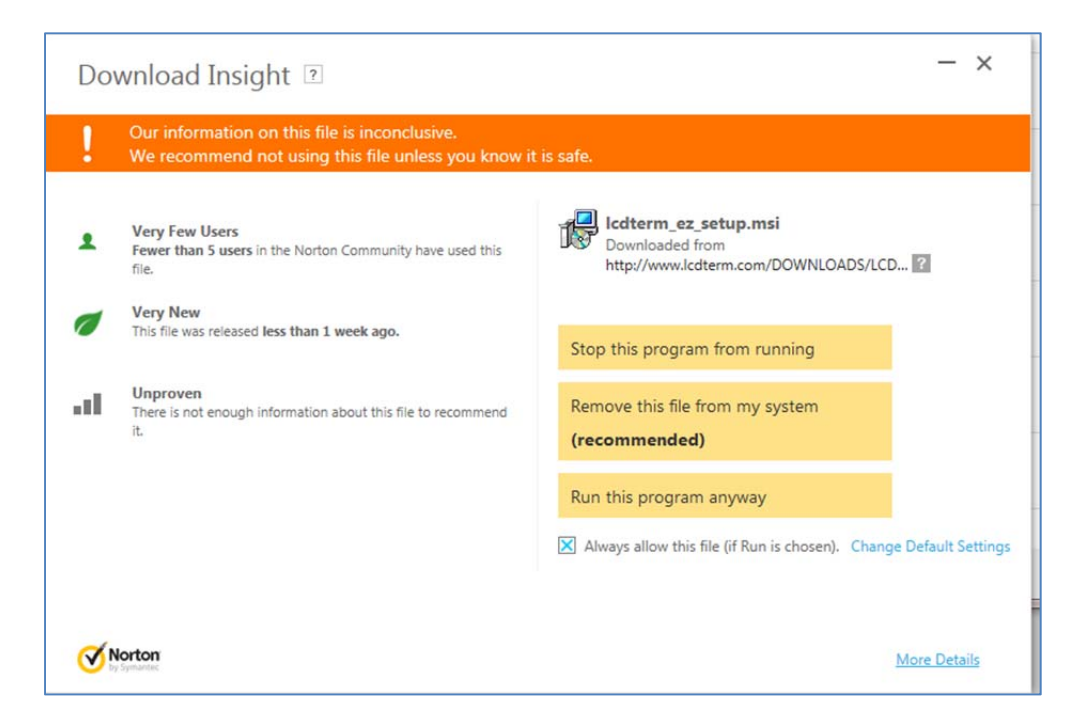

Select "**Run this program anyway**" option, which should allow you to install the software.

McAfee and other virus checkers will act similarly, however the user has a similar option of overriding the error messages.